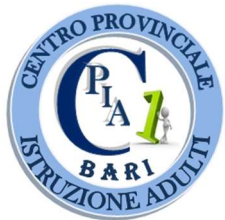

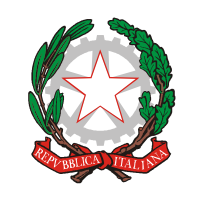

1° C.P.I.A. BARI Largo Urbano II – BARI – 1° piano Tel/Fax 080 9184970 - 71 Codice Meccanografico BAMM29700R - Codice Fiscale 93450060723 – codice univoco UFKQ4P mail: BAMM29700R@ISTRUZIONE.IT – Pec: BAMM29700R@PEC.ISTRUZIONE.IT sito web: www.cpia1bari.edu.it

1 C.P.I.A. BARI - -BARI Prot. 0004341 del 18/11/2020 02-01 (Uscita)

Agli Studenti Al Personale Docente e ATA Alla Commissione Elettorale Agli Atti Al Sito Web dell'Istituto

Oggetto: elezioni per il rinnovo del Consiglio di Istituto triennio 2020-2023 - Rettifica calendario e modalità operative.

## IL DIRIGENTE SCOLASTICO

VISTO il Testo Unico approvato con il Decreto Legislativo 16.04.1994, n. 297; VISTA l'O.M. n. 215 del 15 luglio 1991, modificata ed integrata dalle successive OO.MM. n. 267 del 4 agosto 1995, n. 293 del 24 giugno 1996 e n. 277 del 17 giugno 1998; VISTO il DPR 263/2012;

VISTA la nota MI prot. AOODGOSV prot. 17681 del 02/10/2020 avente ad oggetto: "Elezioni degli organi collegiali a livello di istituzione scolastica - a.s. 2020/2021";

In considerazione di quanto previsto dal DPCM 3 novembre art. 1, comma 9, lettera S, in materia di elezione degli Organi Collegiali, così come ribadito con nota MI 1990 del 05/11/2020;

## DISPONE

la rettifica di quanto precedentemente comunicato con decreto prot. n. 3710 /2-1 del 08/10/2020 circa le elezioni per il rinnovo del Consiglio di Istituto triennio 2020-2023.

Lo svolgimento delle operazioni di voto avverrà in modalità a distanza.

Le votazioni si svolgeranno nella sola giornata di lunedì 30 novembre, dalle ore 13.00 alle ore 18.30.

Al fine di disporre di un sistema digitale che garantisca la salvaguardia dei requisiti di segretezza, libertà e personalità del voto, nonché la sicurezza che formalmente che tutti gli aventi diritto al voto e solo loro abbiano accesso al suffragio, la votazione avverrà utilizzando il canale della piattaforma SOGI- Registro elettronico, secondo le seguenti istruzioni:

1. A partire dalle ore 13.00 del giorno 30 novembre p.v. l'avente diritto al voto potrà effettuare il login alla piattaforma utilizzando il seguente link alla Piattaforma SOGI-Registro elettronico

https://suite.sogiscuola.com/registri/BAMM29700R/

e inserendo le proprie credenziali (username e password);

- 2. Avente diritto appartenente al personale DOCENTE. Nella sezione "CIRCOLARI" comparirà un alert evidenziato in rosso "1 da leggere".
	- a) Cliccando sull'alert si raggiunge la circolare "Scheda elettorale Docente"

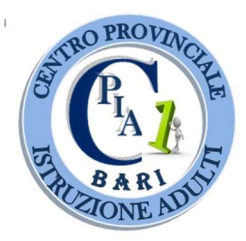

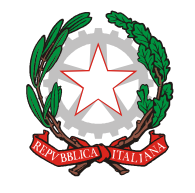

## 1° C.P.I.A. BARI

Largo Urbano II – BARI – 1° piano Tel/Fax 080 9184970 - 71

Codice Meccanografico BAMM29700R - Codice Fiscale 93450060723 – codice univoco UFKQ4P mail: BAMM29700R@ISTRUZIONE.IT – Pec: BAMM29700R@PEC.ISTRUZIONE.IT sito web: www.cpia1bari.edu.it

- b) Una volta entrati nella sezione suddetta, cliccare sul simbolo del binocolo che si trova in corrispondenza della riga della circolare, cliccando sul quale si verrà rimandati alla scheda elettorale per l'elezione della Rappresentanza Docenti
- c) Così procedendo si aprirà la circolare al cui interno è contenuto un link denominato "Compila la scheda"
- d) All'interno della scheda vengono riportate le modalità di voto (si può votare la lista oppure esprimere massimo 2 preferenze),
- e) Una volta espresso il voto, si clicca sul bottone "INVIA" posto in basso. SI PUO' VOTARE UNA SOLA VOLTA.
- 3. Avente diritto appartenente al personale ATA. Andare nella sezione "COMUNICAZIONI" (menù a sinistra della Home page) e cliccare poi nella sotto-sezione "Circolari".
	- a) Scegliere la riga della circolare denominata "Scheda elettorale ATA" e cliccare sull'icona posta sulla destra "scarica PDF"
	- b) Procedendo come sopra descritto verrà visualizzato un PDF, al cui interno è contenuto un link denominato "Compila la scheda", cliccando sul quale si verrà rimandati alla scheda elettorale per l'elezione della Rappresentanza ATA
	- c) All'interno della scheda vengono riportate le modalità di voto (si può votare la lista oppure esprimere massimo 1 preferenza)
	- d) Una volta espresso il voto, si clicca sul bottone "INVIA" posto in basso. SI PUO' VOTARE UNA SOLA VOLTA.
- 4. Avente diritto è uno STUDENTE. Nella sezione "CIRCOLARI" comparirà un alert evidenziato in rosso "1 da leggere".
	- a) Cliccando sull'alert si raggiunge la circolare "Scheda elettorale STUDENTE"
	- b) Una volta entrati nella sezione suddetta, cliccare sul simbolo del binocolo che si trova in corrispondenza della riga della circolare
	- c) Così procedendo si aprirà la circolare al cui interno è contenuto un link denominato "Compila la scheda"
	- d) Cliccando su quest'ultimo link, si accede alla scheda elettorale per l'elezione della Rappresentanza STUDENTESCA
	- e) All'interno della scheda vengono riportate le modalità di voto (si può votare la lista oppure esprimere massimo 1 preferenza)
	- f) Una volta espresso il voto, si clicca sul bottone "INVIA" posto in basso. SI PUO' VOTARE UNA SOLA VOLTA.

La Commissione Elettorale provvederà ad inserire, nelle aree dedicate alle 3 diverse componenti scolastiche (Docenti, ATA, Studenti), le rispettive circolari, contenenti i link alle schede elettorali, solo qualche minuto prima dell'apertura delle operazioni di voto, prevista alle ore 13.00 del 30 novembre 2020.

Si ringrazia per la collaborazione.

Il Dirigente Scolastico Prof. Luigi Giulio Domenico PILIERO Firmato digitalmente